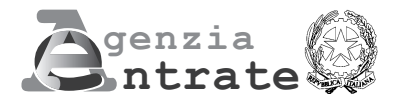

# **REGISTRAZIONE DI ATTO PRIVATO**

## **ISTRUZIONI PER LA RICHIESTA DI REGISTRAZIONE DEGLI ATTI PRIVATI (MODELLO RAP)**

Questo modello, denominato Registrazione Atti privati (RAP), serve per richiedere agli uffici dell'Agenzia delle Entrate la registrazione di alcune tipologie di atti privati. Attualmente è possibile utilizzare il modello RAP per la registrazione del comodato e del preliminare.

#### **Codice Fiscale e Modulo N.**

Nei campi in alto, per ciascuna pagina, riportare il codice fiscale del contribuente che richiede la registrazione e ove necessario il numero di modulo che si sta compilando. Se a richiedere la registrazione è un soggetto diverso dalla persona fisica andrà riportato il codice fiscale della società o dell'ente.

#### **Ufficio territoriale**

**QUADRO A Dati generali**

In corrispondenza di questa voce, indicare l'ufficio territoriale presso il quale si intende presentare la richiesta di registrazione dell'atto privato.

Gli atti privati possono essere registrati presso qualunque ufficio territoriale dell'Agenzia delle Entrate, il quale sarà competente per tutti gli adempimenti successivi alla registrazione ed al quale ci si potrà rivolgere per ulteriori informazioni.

## **Tipologia di negozio**

Indicare il codice 1 se si vuole registrare un contratto di comodato d'uso gratuito. Indicare il codice 2 se si vuole registrare un contratto preliminare di compravendita.

#### **Numero pagine**

Indicare il numero delle pagine di cui è composto il contratto stipulato tra le parti. Il foglio si intende composto da quattro facciate, la pagina da una facciata. Il foglio non può contenere più di cento linee.

#### **Numero copie**

Indicare il numero di esemplari cartacei del contratto sottoscritti dalle parti (minimo uno). Chi richiede la registrazione del contratto presso l'ufficio territoriale, deve presentare due originali ovvero un originale e una fotocopia.

## **Data di stipula**

Indicare la data di stipula del contratto che si vuole registrare. Si ricorda che deve essere riportata la medesima data presente sull'atto originale.

#### **Esenzioni**

Questa casella va compilata se il contratto è esente dall'imposta di bollo (codice 1), dall'imposta di registro e di bollo (codice 2) o solo dall'imposta di registro (codice 3).

#### **Condizione sospensiva**

Barrare la casella in presenza di atto sospeso. Si ricorda che entro 30 giorni dall'avverarsi della condizione sospensiva ne va data comunicazione all'ufficio presso cui è stata effettuata la registrazione dell'atto.

## **Eventi eccezionali**

La presente casella può essere utilizzata indicando il codice 1 dai soggetti che, essendone legittimati, fruiscono delle agevolazioni fiscali previste da particolari disposizioni normative emanate a seguito di calamità naturali o di altri eventi eccezionali.

## **Casi particolari**

La presente casella può essere utilizzata indicando il codice 1 in presenza di situazioni in cui il calcolo dell'imposta è diverso da quello previsto dalle regole ordinarie.

## **Allegati:**

## **Scritture private e inventari - Ricevute e quietanze - Mappe, planimetrie e disegni**

In ogni casella va riportato il numero di fogli o esemplari di cui si compone il tipo di documento allegato al contratto per i quali è dovuta l'imposta di bollo. Il foglio si intende composto da quattro facciate, la pagina da una facciata.

I documenti allegati sono soggetti all'imposta di bollo anche se non presentati o trasmessi in via telematica all'Agenzia delle Entrate, dal momento che sono parte integrante dei contratti registrati. Il foglio non può contenere più di cento linee.

Gli allegati diversi dalle ricevute, quietanze, mappe, planimetrie o disegni vanno computati nella casella scritture private e inventari.

## **Richiedente**

Riportare il numero di **moduli compilati** e inserire i dati anagrafici di chi richiede la registrazione e la firma.

La richiesta di registrazione deve essere sottoscritta, a pena di nullità, da una delle parti (dante o avente causa) o dal mediatore nel contratto. In presenza di più danti causa o aventi causa è sufficiente che la richiesta di registrazione sia sottoscritta da uno di essi.

Il soggetto che sottoscrive la richiesta attesta che tutti i dati dichiarati coincidono con quelli contenuti nel contratto originale.

Il richiedente la registrazione è tenuto a conservare in originale il contratto sottoscritto dalle parti unitamente alla richiesta di registrazione e alle ricevute di presentazione rilasciate dal servizio online. Il richiedente, inoltre, deve consegnare alle parti del contratto copia delle ricevute dalle quali risultano la registrazione del contratto o l'esito del pagamento delle imposte, ove dovute.

## **Rappresentante legale**

Se chi richiede la registrazione agisce in nome e per conto di un altro soggetto (società, ente, minore, interdetto, inabilitato, ecc.) riportare i dati anagrafici del rappresentante legale (nome, cognome, codice fiscale).

Chi presenta la dichiarazione per altri deve indicare il tipo di carica che ricopre indicando uno dei codici riportati nella seguente tabella.

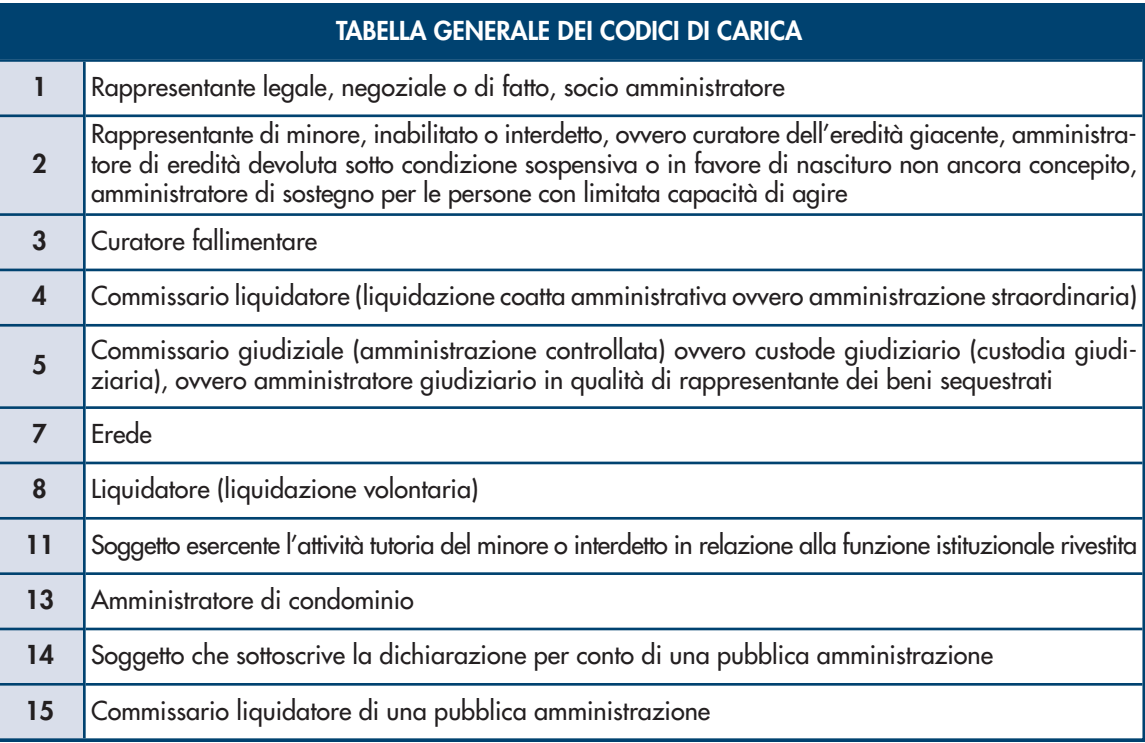

## **RISERVATO ALLA PRESENTAZIONE IN VIA TELEMATICA**

Il presente modello può essere presentato in via telematica da colui che sottoscrive la richiesta, direttamente oppure tramite un intermediario abilitato, mediante l'apposita procedura web resa disponibile nell'area riservata del sito internet dell'Agenzia delle Entrate.

In caso di registrazione, al modello deve essere allegato un unico file, in formato TIF e/o TIFF e PDF/A (PDF/A-1a o PDF/A-1b), contenente i seguenti documenti:

- copia del contratto sottoscritto dalle parti;
- copia di eventuali ulteriori documenti (ad esempio: scritture private, inventari, mappe, planimetrie e disegni).

Il testo dei predetti documenti, la cui allegazione è obbligatoria, deve essere redatto in modo che gli elementi essenziali siano leggibili da parte delle procedure automatizzate. Si suggerisce a tal fine l'utilizzo di sistemi per l'elaborazione elettronica dei testi.

Qualora l'allegato non rispetti il predetto requisito, tale circostanza sarà segnalata tramite un'apposita ricevuta e il contribuente dovrà recarsi presso gli uffici dell'Agenzia delle entrate per completare la registrazione dell'atto.

Il servizio online restituisce, immediatamente dopo l'invio, un messaggio che conferma solo l'avvenuta trasmissione del file e, in seguito, fornisce al contribuente un'altra comunicazione attestante l'esito dell'elaborazione effettuata sui dati pervenuti, che, in assenza di errori, conferma l'avvenuta registrazione del contratto.

Quest'ultima comunicazione contiene la data di registrazione del contratto, il numero di protocollo telematico, gli estremi dell'atto e il Codice identificativo del contratto.

In alternativa la comunicazione contiene le segnalazioni e gli eventuali motivi per i quali la richiesta di registrazione è stata scartata.

Le ricevute telematiche sono disponibili nella sezione "Ricevute" dell'area riservata del sito dell'Agenzia. Per la verifica degli esiti del pagamento, le cui modalità sono descritte nel paragrafo "Imposte", è necessario attendere un'ultima ricevuta rilasciata dal servizio online.

## **Impegno alla presentazione in via telematica**

Questo riquadro deve essere compilato e firmato soltanto se la richiesta di registrazione è trasmessa tramite un intermediario abilitato, che inserirà il proprio codice fiscale e la data (giorno, mese e anno) di assunzione dell'impegno a trasmettere. Inoltre, nella casella "Impegno a presentare in via telematica" deve essere indicato il codice 1 se la richiesta è predisposta da chi è obbligato a registrare il contratto (ad esempio il comodante, il promissario venditore, l'agenzia o l'agente immobiliare) oppure il codice 2 se la dichiarazione è predisposta dall'intermediario che la invia.

## **Imposte**

Il prodotto di compilazione calcola automaticamente le imposte da versare e richiede l'indicazione del codice IBAN del conto corrente sul quale saranno addebitate le somme dovute, acceso presso una delle banche convenzionate o presso Poste Italiane Spa (l'elenco delle banche convenzionate è disponibile sul sito internet dell'Agenzia).

In caso di tardività della registrazione viene proposto anche un calcolo relativo alle eventuali sanzioni (registro e/o bollo) che l'utente potrà accettare o modificare prima dell'invio del modello. L'esito dell'addebito comunicato dalla banca o da Poste Italiane Spa sarà reso noto attraverso una specifica ricevuta disponibile nell'area riservata del sito internet dell'Agenzia, nell'apposita sezione "Ricevute".

Affinché l'addebito vada a buon fine, è necessario che:

- le coordinate del conto siano corrette;
- il conto presenti disponibilità sufficienti in relazione alle somme dovute;
- il conto sia intestato al soggetto che richiede la registrazione identificato dal relativo codice fiscale; in alternativa, come intestatario del conto corrente può essere indicato il codice fiscale dell'intermediario che invia l'operazione in nome e per conto del contribuente. In caso di conto cointestato, il soggetto indicato deve essere abilitato a operare sul conto corrente con firma disgiunta.

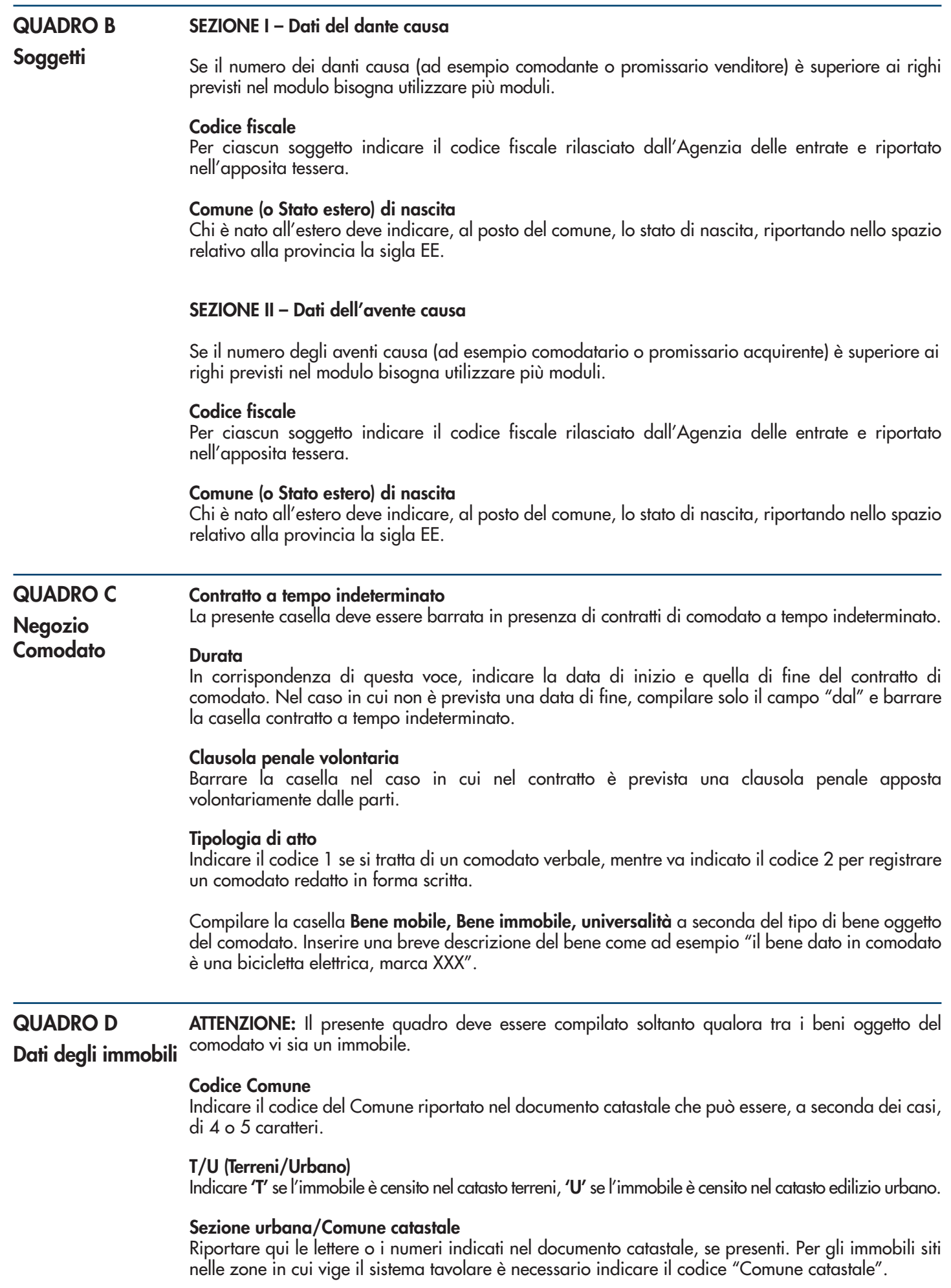

#### **Foglio**

Riportare qui il numero di foglio indicato nel documento catastale.

#### **Particella**

Riportare qui il numero di particella, indicato nel documento catastale, che può essere composto da due parti, rispettivamente di cinque e quattro cifre, separato da una barra spaziatrice.

**ATTENZIONE:** *se la particella è composta da una sola serie di cifre, quest'ultima va riportata nella parte a sinistra della barra spaziatrice. Nel caso di immobile graffato, riportare solo la prima particella.*

#### **Subalterno**

Riportare qui il numero di subalterno indicato nel documento catastale, se presente.

## **In via di accatastamento**

Barrare la casella se l'immobile è in via di accatastamento. In questo caso è necessario compilare le seguenti caselle "Tipologia immobile" – "Codice comune" - "T/U" – "P/I" – "Categoria catastale" e "Rendita" anche se presunta. Se sono note altre informazioni, possono essere compilati anche gli altri campi.

#### **Comune e Provincia**

Indicare il Comune amministrativo dove si trova esattamente l'immobile e la sigla della provincia. Nel caso di immobile situato all'estero riportare lo stato estero nel campo comune e la sigla EE nel campo relativo alla provincia nonché l'indirizzo completo.

#### **Indirizzo e numero civico**

Indicare dove si trova esattamente l'immobile, riportando tipologia (via, viale, piazza, largo, ecc.), indirizzo e numero civico.

#### **La compilazione del quadro C1 permette di evidenziare tutti i dati necessari per una corretta registrazione e tassazione del contratto preliminare. QUADRO C1 - Negozio**

**Bene oggetto del preliminare**

La compilazione della presente casella è obbligatoria ai fini della corretta registrazione dell'atto. Selezionare la casella Immobile e/o Altri beni a seconda del tipo di bene oggetto del preliminare.

#### **Prezzo**

**Preliminare di vendita**

La compilazione della presente **casella** è obbligatoria e va indicato il prezzo di vendita stabilito dalle parti.

#### **Caparra confirmatoria**

Indicare la somma eventualmente versata dal promissario acquirente a titolo di caparra confirmatoria, al fine di garantire l'adempimento dell'obbligazione contrattuale.

#### **Acconto**

Indicare la somma eventualmente versata dal promissario acquirente a titolo di acconto sul prezzo finale di vendita.

#### **Caparra penitenziale**

Indicare la somma eventualmente versata dal promissario acquirente a titolo di caparra penitenziale per il diritto di recesso.

#### **Contratto soggetto a IVA**

Barrare la casella nel caso in cui il contratto è soggetto ad IVA.

#### **Clausola penale**

Barrare la casella nel caso in cui nel contratto è prevista una clausola penale apposta volontariamente dalle parti.

#### **Descrizione**

La compilazione della presente voce è facoltativa se il bene oggetto del preliminare è un immobile, anche se ne è consigliata sempre la compilazione ai fini di una corretta interpretazione del testo del contratto che si vuole registrare, inserendo una breve descrizione del bene oggetto del contratto. Ad esempio "Il bene oggetto del preliminare è l'immobile sito in Roma, via XXXX n. 25".

## **QUADRO D1 -**

**Dati degli immobili**

**La compilazione del quadro D1 è obbligatoria nel caso in cui nel contratto preliminare da sottoporre a registrazione siano presenti beni immobili, avendo selezionato la relativa casella nel quadro C1.**

## **Codice Comune**

Indicare il codice del Comune riportato nel documento catastale che può essere, a seconda dei casi, di 4 o 5 caratteri.

## **T/U (Terreni/Urbano)**

Indicare **'T'** se l'immobile è censito nel catasto terreni, **'U'** se l'immobile è censito nel catasto edilizio urbano.

## **Sezione urbana/Comune catastale**

Riportare qui, se presenti, le lettere o i numeri indicati nel documento catastale. Per gli immobili siti nelle zone in cui vige il sistema tavolare è necessario indicare il codice "Comune catastale".

## **Foglio**

Riportare qui il numero di foglio indicato nel documento catastale.

#### **Particella**

Riportare qui il numero di particella, indicato nel documento catastale, che può essere composto da due parti, rispettivamente di cinque e quattro cifre, separato da una barra spaziatrice.

**ATTENZIONE:** *se la particella è composta da una sola serie di cifre, quest'ultima va riportata nella parte a sinistra della barra spaziatrice. Nel caso di immobile graffato, riportare solo la prima particella.*

#### **Subalterno**

Riportare qui il numero di subalterno indicato nel documento catastale, se presente.

#### **In via di accatastamento**

Barrare la casella se l'immobile è in via di accatastamento. In questo caso è necessario compilare le seguenti caselle "Tipologia immobile" – "Codice comune" - "T/U" – "P/I" – "Categoria catastale" e "Rendita" anche se presunta. Se sono note altre informazioni, possono essere compilati anche gli altri campi.

#### **Comune e Provincia**

Indicare il Comune amministrativo dove si trova esattamente l'immobile e la sigla della provincia. Nel caso di immobile situato all'estero riportare lo stato estero nel campo comune e la sigla EE nel campo relativo alla provincia nonché l'indirizzo completo.

#### **Indirizzo e numero civico**

Indicare dove si trova esattamente l'immobile, riportando tipologia (via, viale, piazza, largo, ecc.), indirizzo e numero civico.